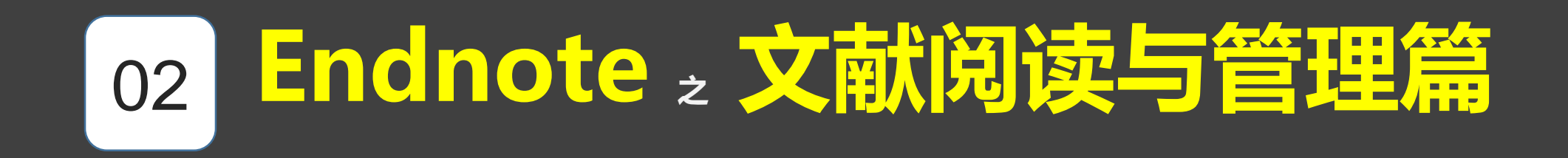

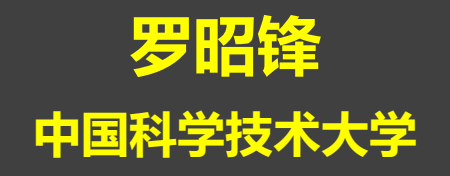

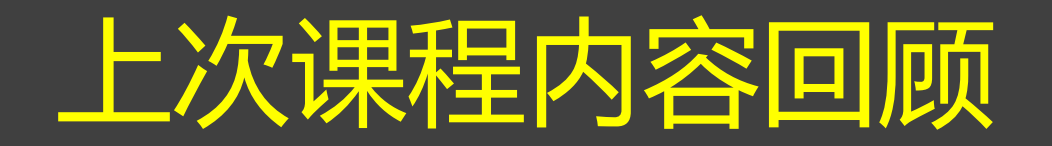

- 学习软件是一项时间投资
	- •花一定的时间学习,从而节省更多时间
- 文献管理软件的功能设计要满足科研人员的实际需求
- 文献管理软件使用入门篇
	- 如何将6种不同来源的文献导入到endnote中
	- 在线检索,网站输出,pdf导入,文本导入,手动输入,软件间交换等

## 文献导入endnote的几种方法

- 直接检索:方便快捷, 但有些网站无法直接检索
- 网站输出:所有网站都支持的方式,导出数量通常受限
- PDF导入:适合自动导入大量pdf文件,部分无法识别
- 文本导入:部分数据库网站只支持导出为文本格式(中文)
- 手动输入:适合少量文献,且不便联网的情况
- 文献管理软件之间的数据交换(histcite—endnote)

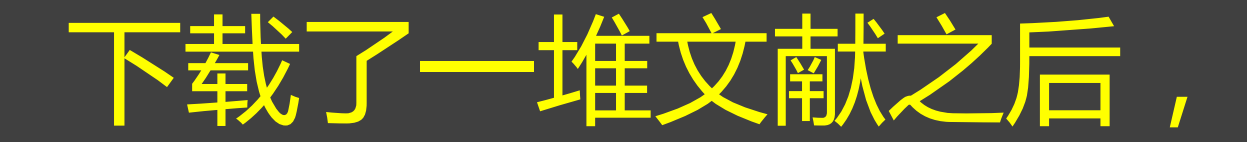

## 能做什么,如何提升效率?

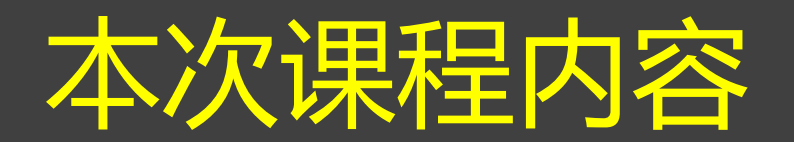

- 1. 界面介绍和基本操作:
	- 布局、阅读、排序、栏位调整,菜单,右键菜单的功能,三种工作模式
- 2. 如何进行分组管理:
	- 手动分组、智能分组、联合创建组、group set等
	- 笔记与附件管理, 批量修改与备注等
- 3. 如何快速概览全貌,如何开展简单的分析并输出信息(词云)
- 4. 如何对文献进行快速筛选:二分法
- 5. 如何高效阅读,英文阅读慢,没时间读文献怎么办?
- 6. 主要菜单功能速览

# 关于软件界面的介绍

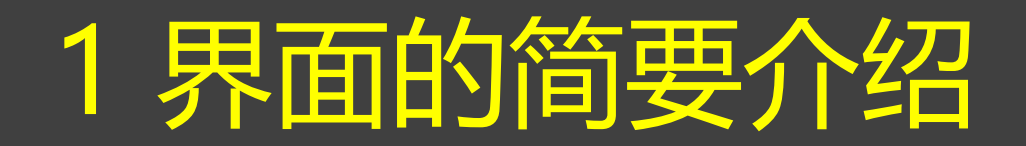

### • 排序,栏位调整,显示与隐藏

- 页面的布局调整
- 菜单栏的介绍
- 右键的简要介绍(不同位置的右键功能)

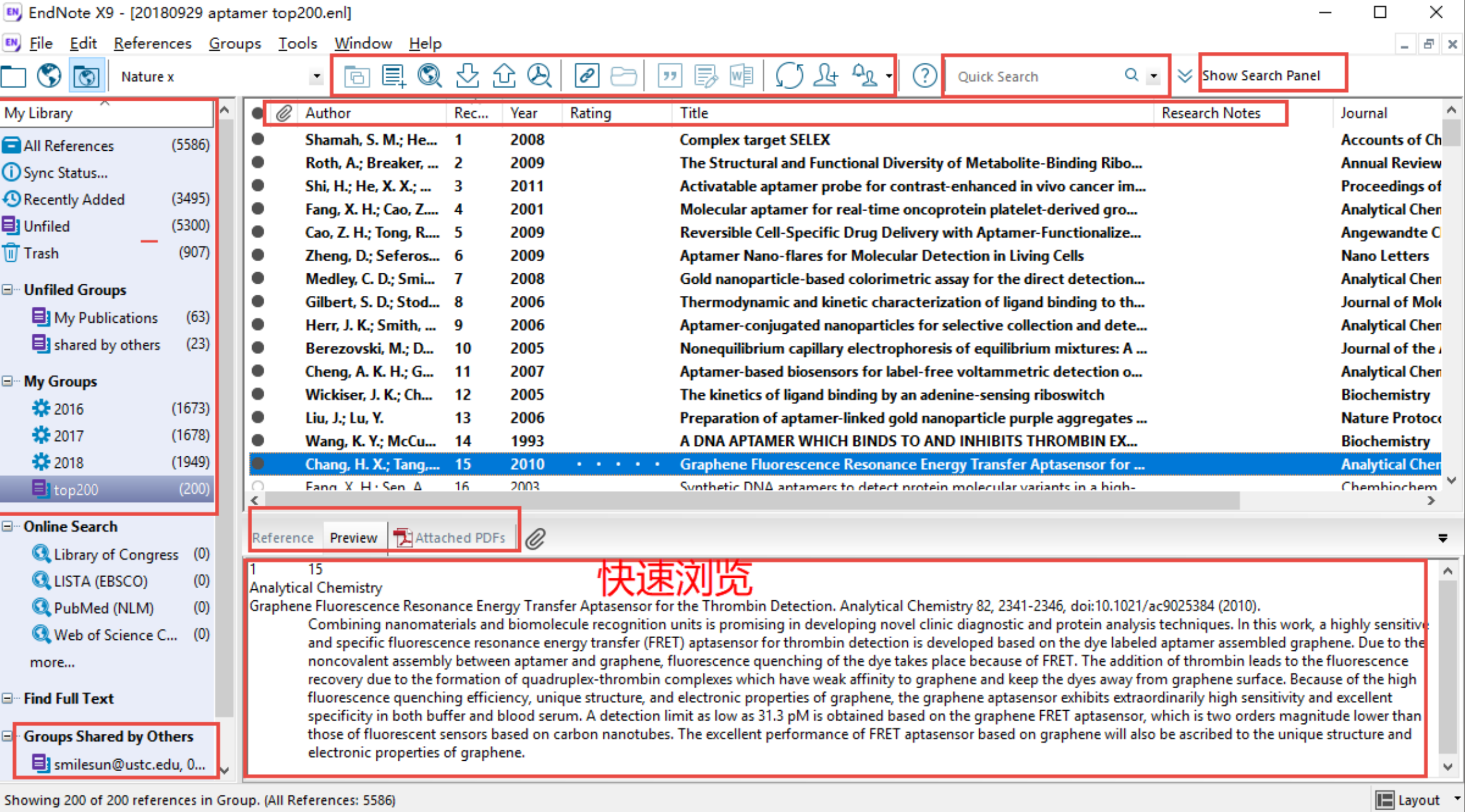

## 界面布局的调整

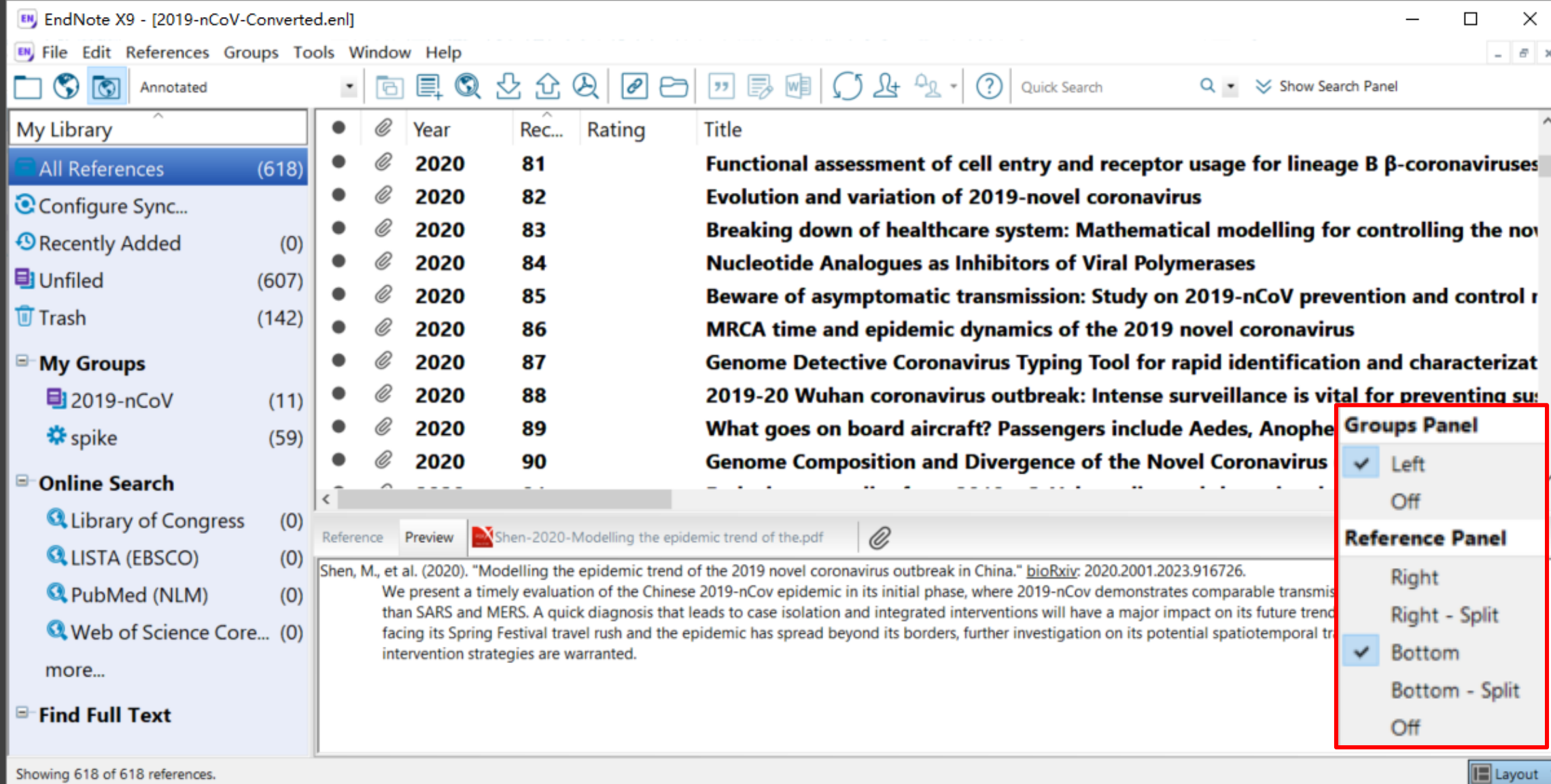

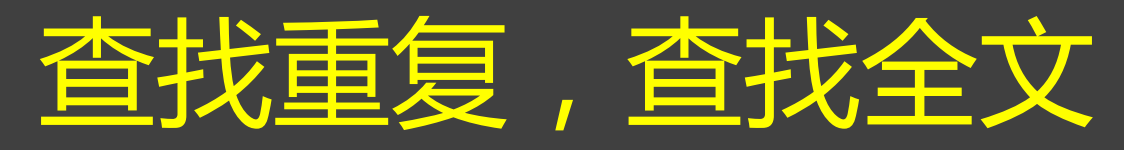

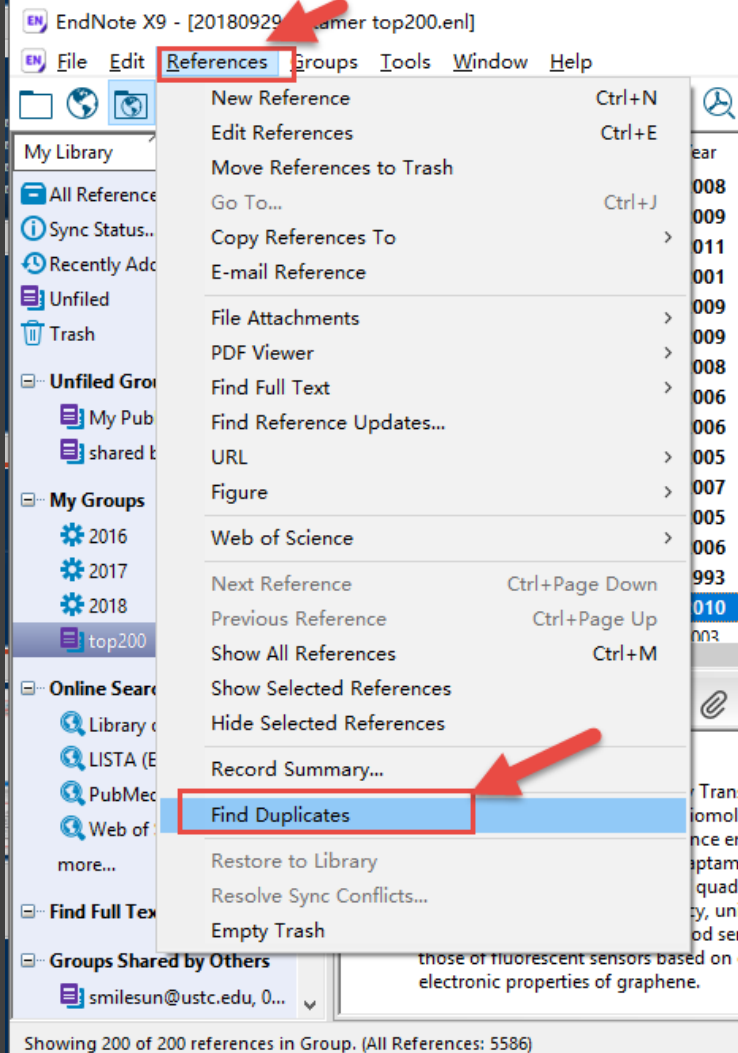

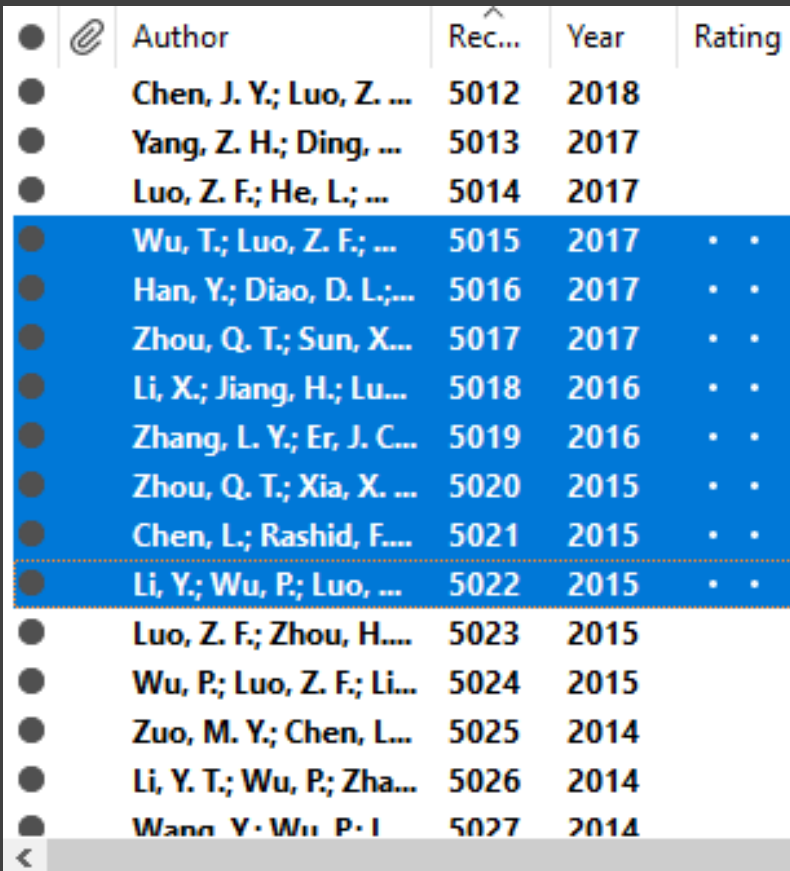

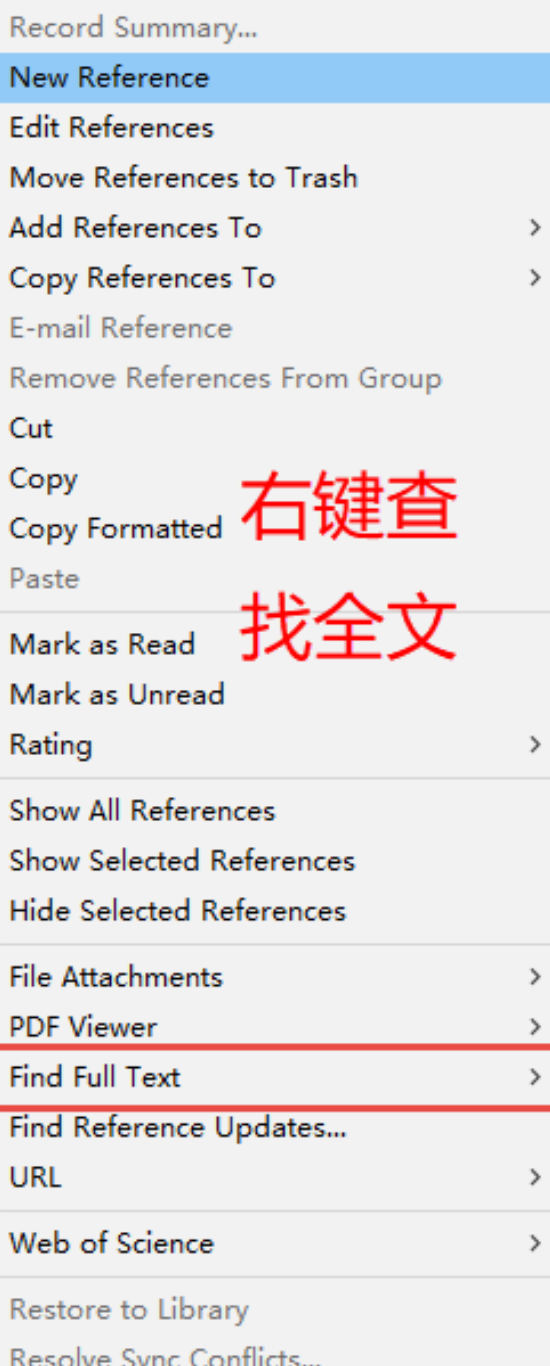

 $\bullet$ 

٠  $\sim$  $\sim$ 

 $\bullet$ 

R

S

D

# 2 如果对文献进行分类管理

## 2 如何进行分组管理

- 手动分组、智能分组、联合创建 组、group set等
- 笔记与附件管理
- 批量修改与备注等

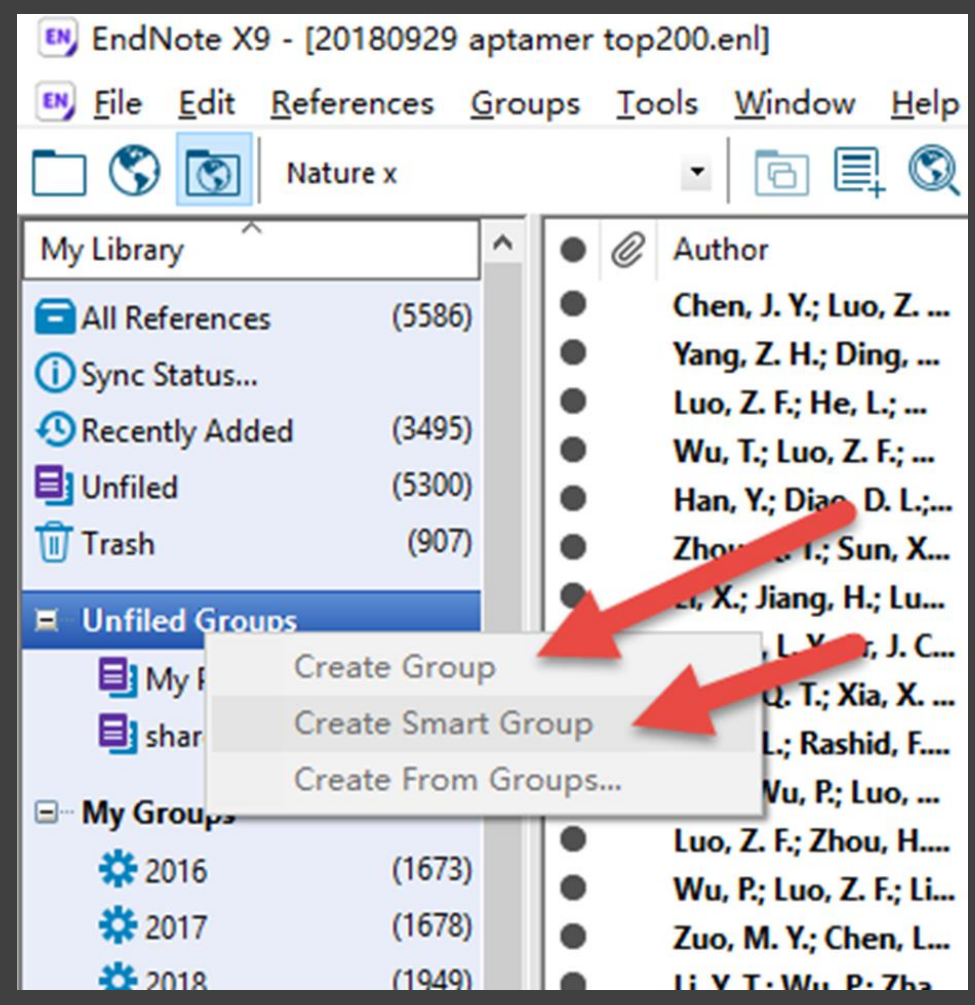

# 3 如果快速了解文献全貌

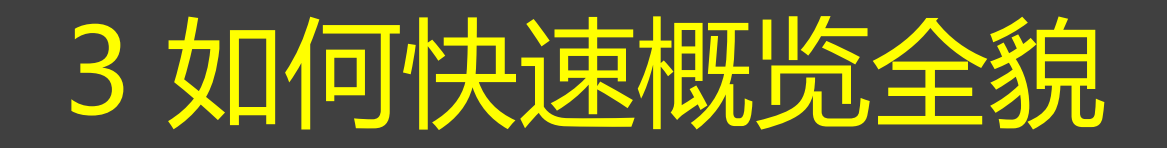

- 如何开展简单的分析并输出信息(词云)
- 文献信息统计与分析

## 文献信息统计信息的数据输出

• 示例1: 我想统计一下不同年代的文献并将其输出

### • 示例2: 我想统计所有文献使用的关键词

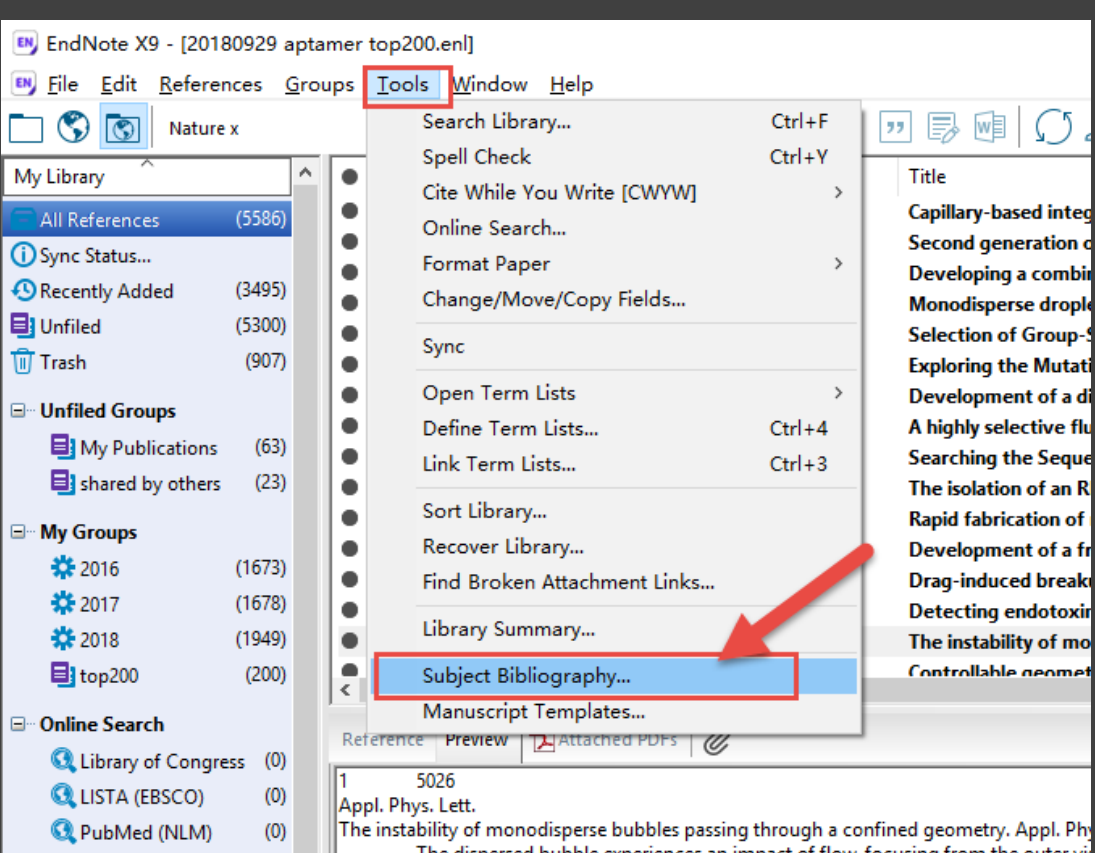

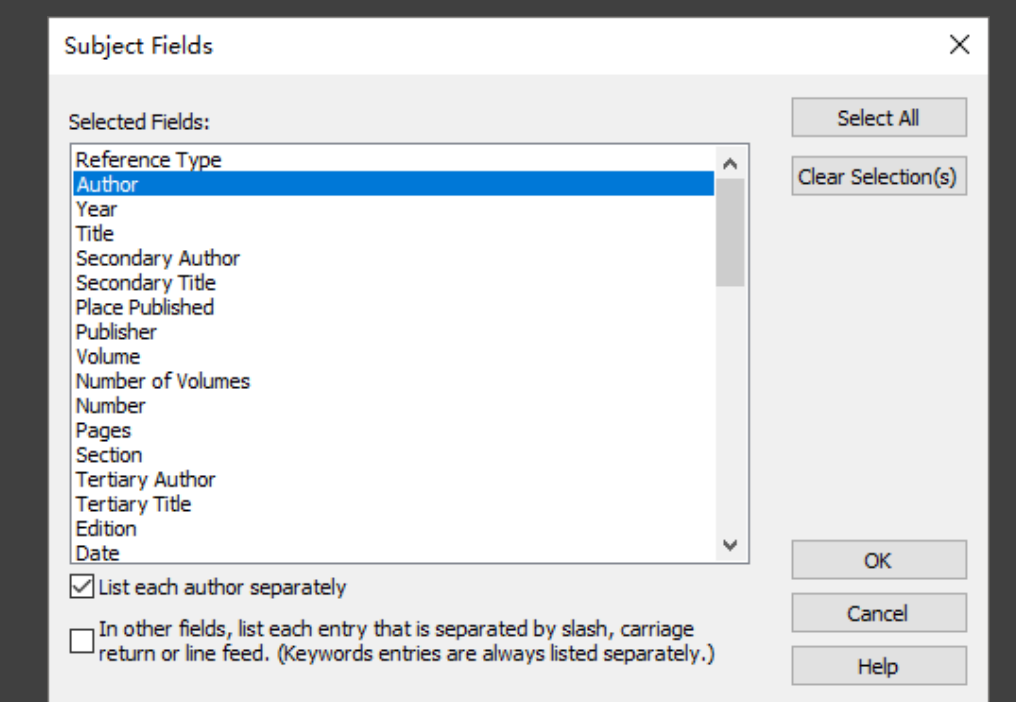

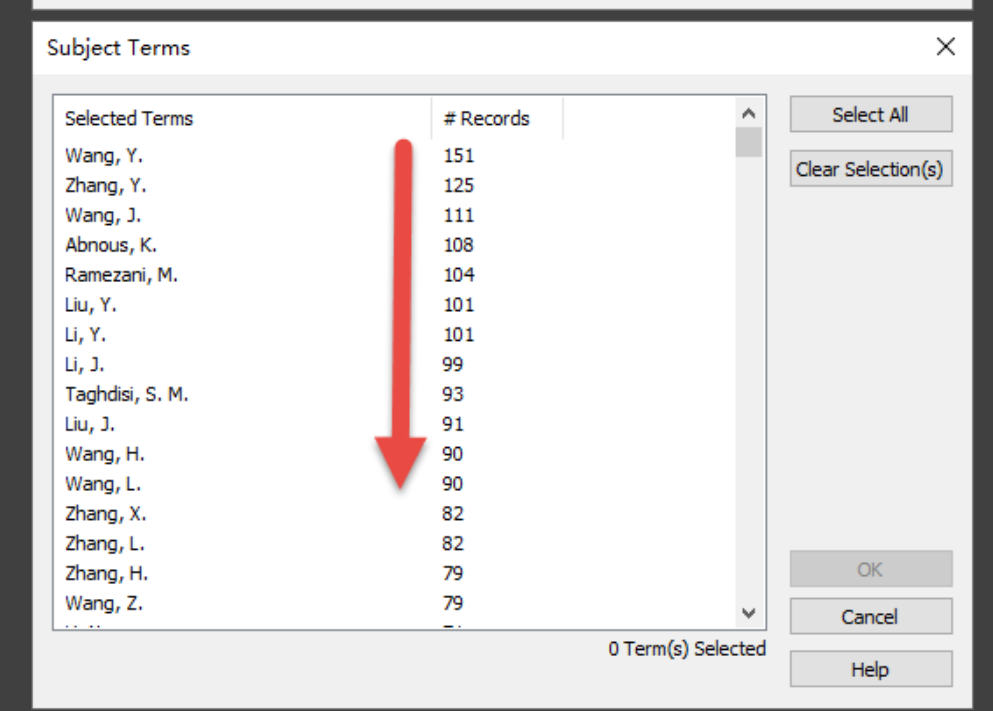

## 三步教你将Endnote中的统计结果输出成文本

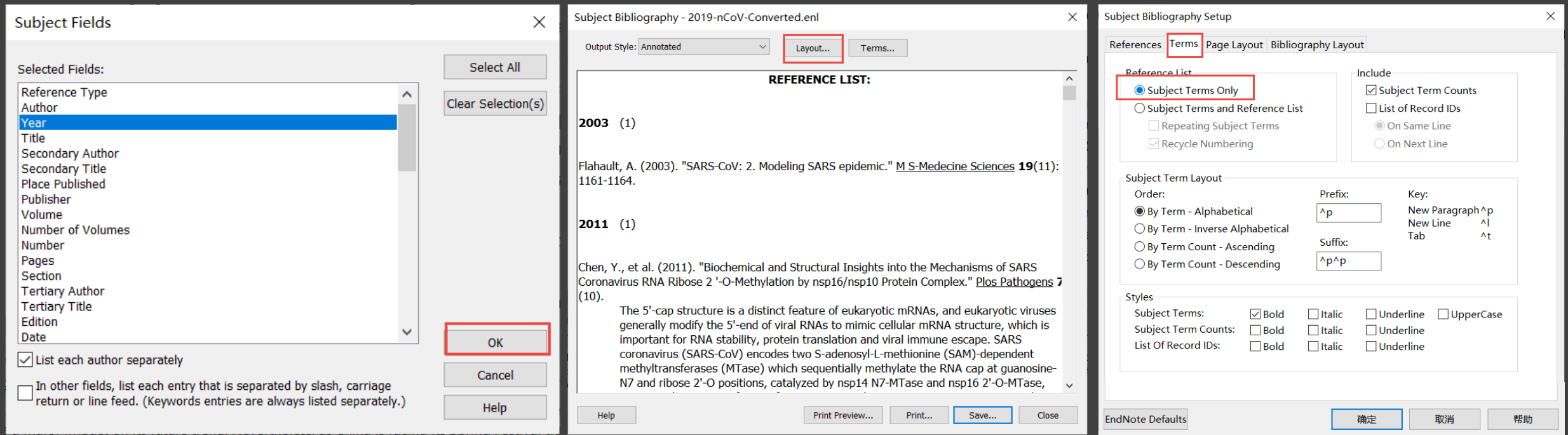

## Endnote 输出关键词,wordart网站作词云图

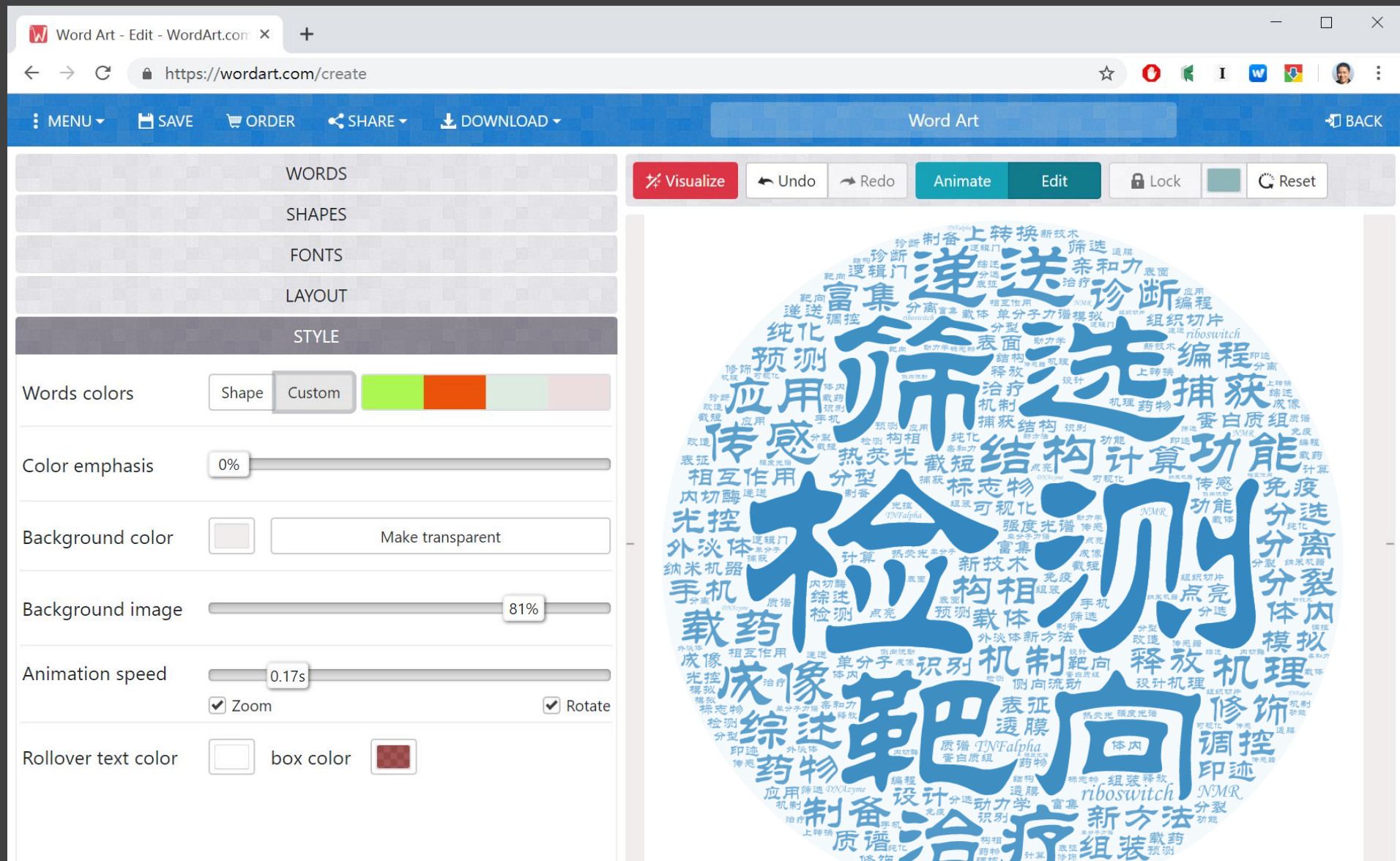

EndNote X9 - [2019 aptamer.enl]

EN File Edit References Groups Tools Window Help

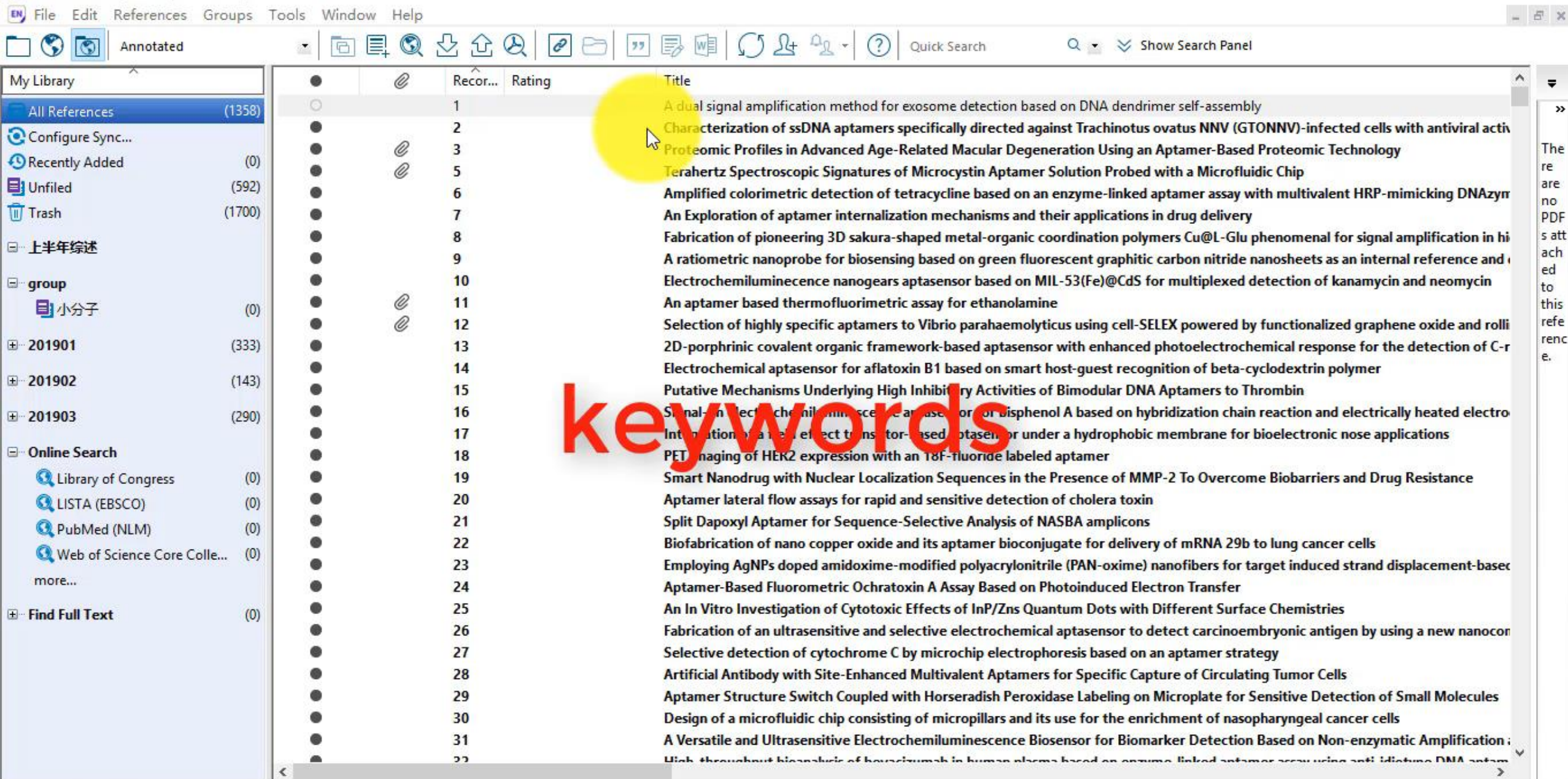

EN

 $\blacksquare$ 

 $21:21$ <br>2019/7/7

α<sup>2</sup> ヘ □ *(α* Φ) 英 **Ⅲ** 

E Layout

Ing

喝

 $\Box$ 

 $\frac{1}{2}$ 

 $\times$ 

Showing 1358 of 1358 references.

 $\mathbb Q$ 

Ħ

H

م

 $\mathsf{C}$ 

PE

9

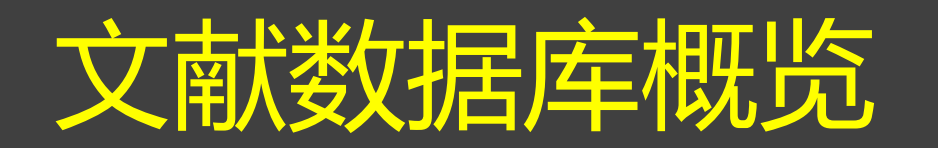

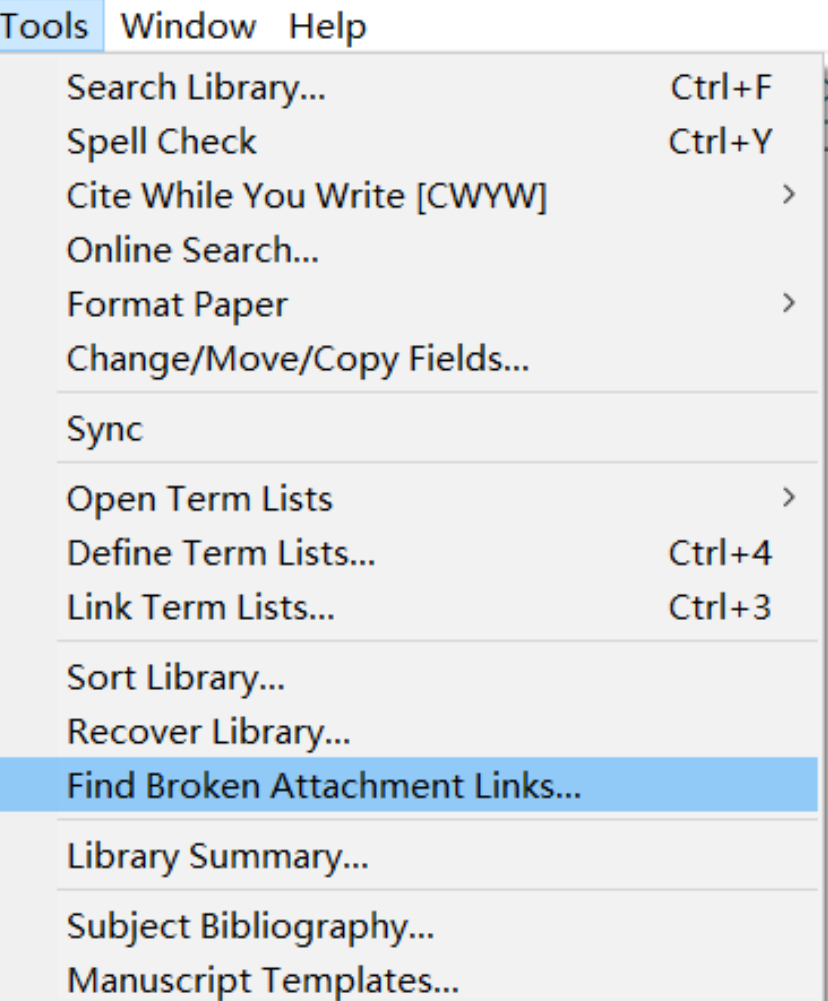

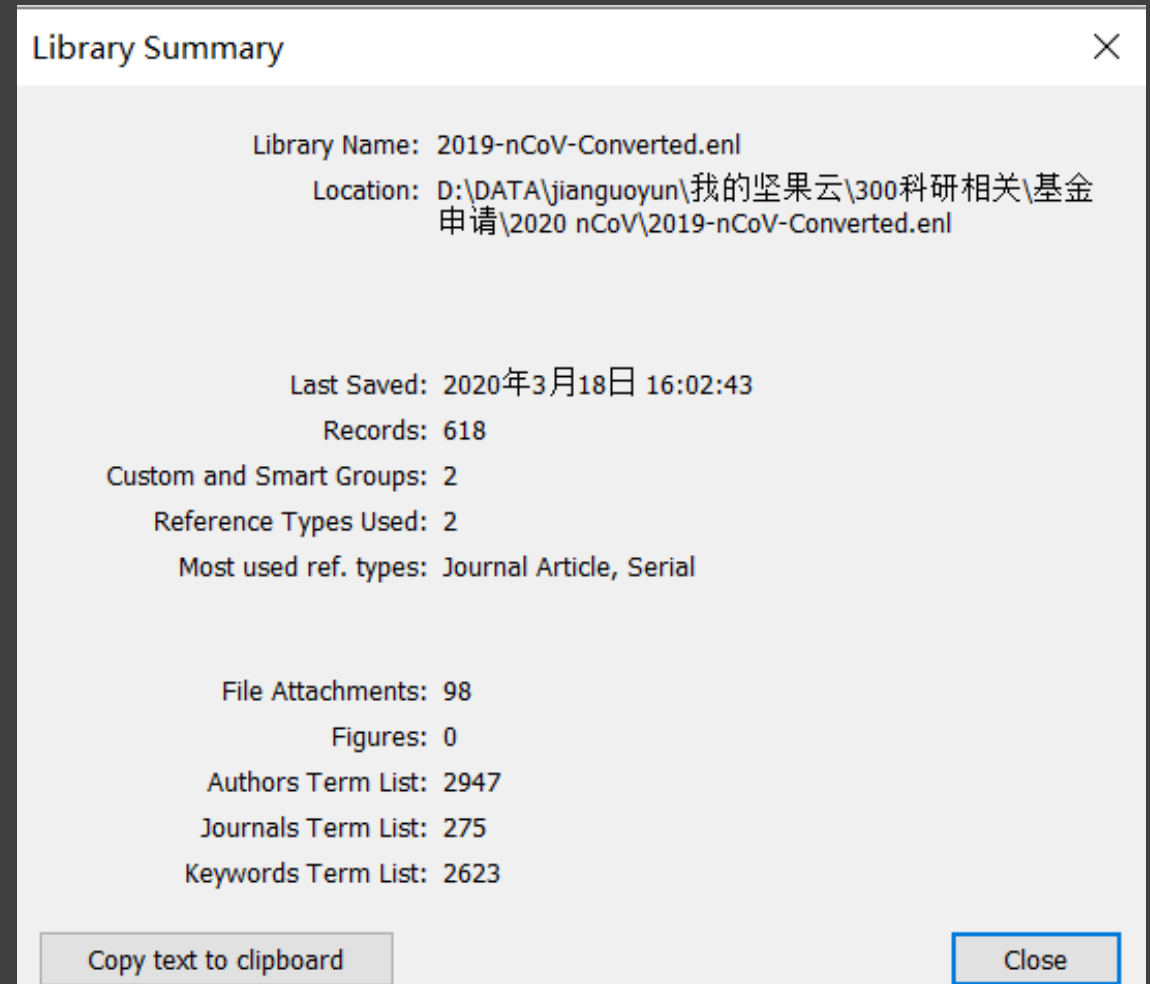

# 4 如何对文献进行快速筛选

除了检索时的筛选外,针对本地的文献推荐二分法进行筛选

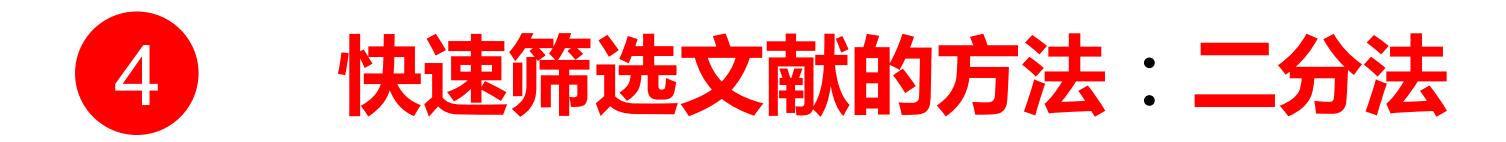

1. 二分法: 就是每次只分两类, 减少判断决策时间; 分成

- 两类:需要进一步阅读的和不需要看的
- 2. 第一步: 有价值的和不确定的予以保留, 无价值丢弃
- 3. 第二步:浏览论文的摘要,继续按二分法分类
- 4. 第三步:挑选出来的文献,直接自动下载全文
- 5. 第四步:阅读标题或摘要, 加标签; 统计标签
- 6. 第五步:阅读文献,并做笔记

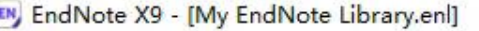

Ŧ

 $\bigcirc$  在这里输入你要搜索的内容

EN File Edit References Groups Tools Window Help

#### **一⑤图** Annotated  $\mathbf{A}$  | 回 国 ③ 公 企 ④ | 2 | 2 | 17 | 图 | 5 | 2 + <sup>Q</sup> x + 2 | 2 | Quick Search 2 | Q +  $\mathbf{A}$  show Search Panel

H

 $\boldsymbol{\Theta}$ 

 $\mathbf{\Omega}$ 

Q

耳t

23

2019/7/7

**IM** 

 $\Box$ 

(1) 中 拼

 $R_{\rm R}$ 

**NEW** 

 $\sim$ 

(Ta

 $\times$ 

 $B$   $\times$ 

ð

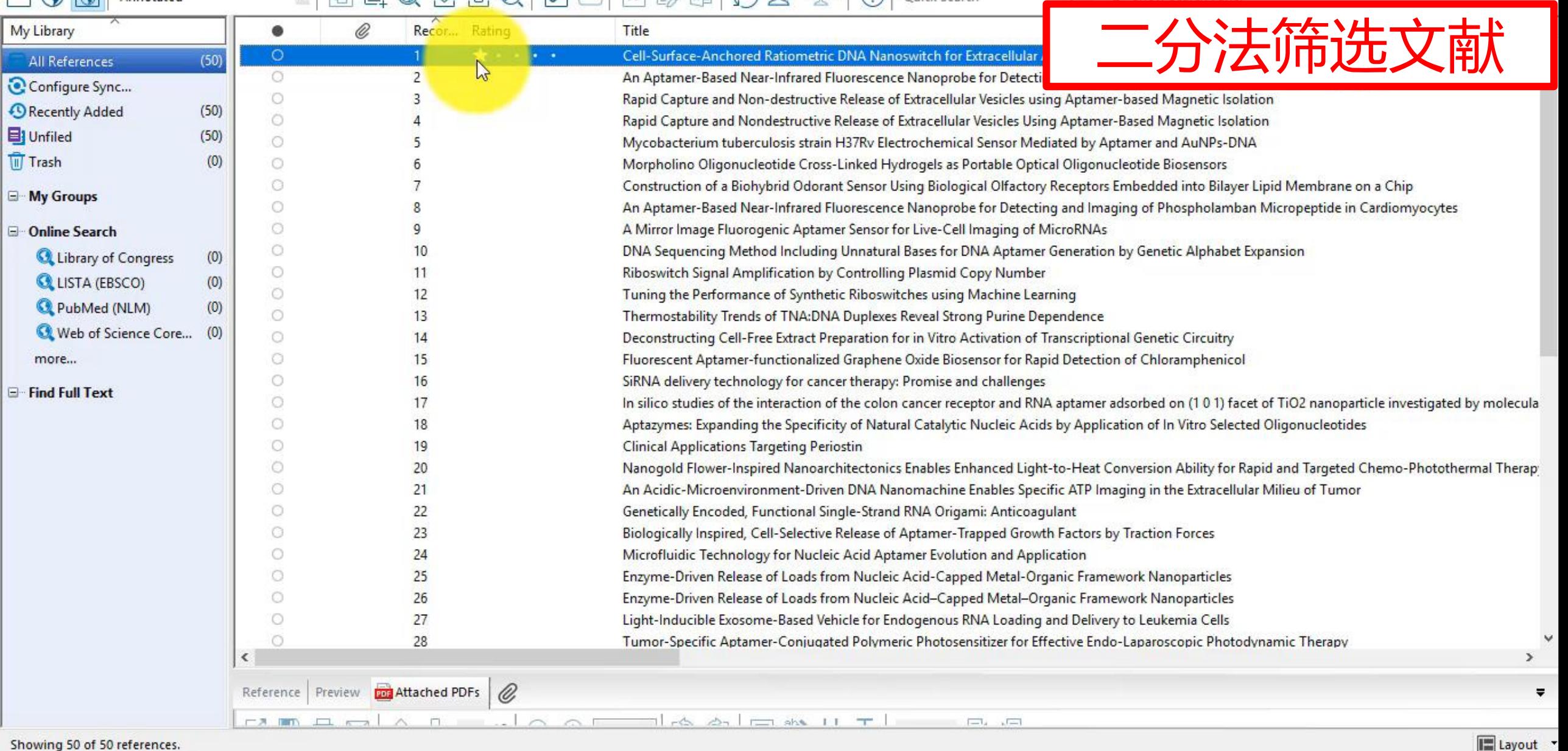

EN

## 5 如何快速获取大量文献信息

太多文献没时间阅读,那就来"听"文献吧

## 文献输出+自动翻译,实现快速浏览

#### EndNote X9 - [20180929 aptamer top200.enl]

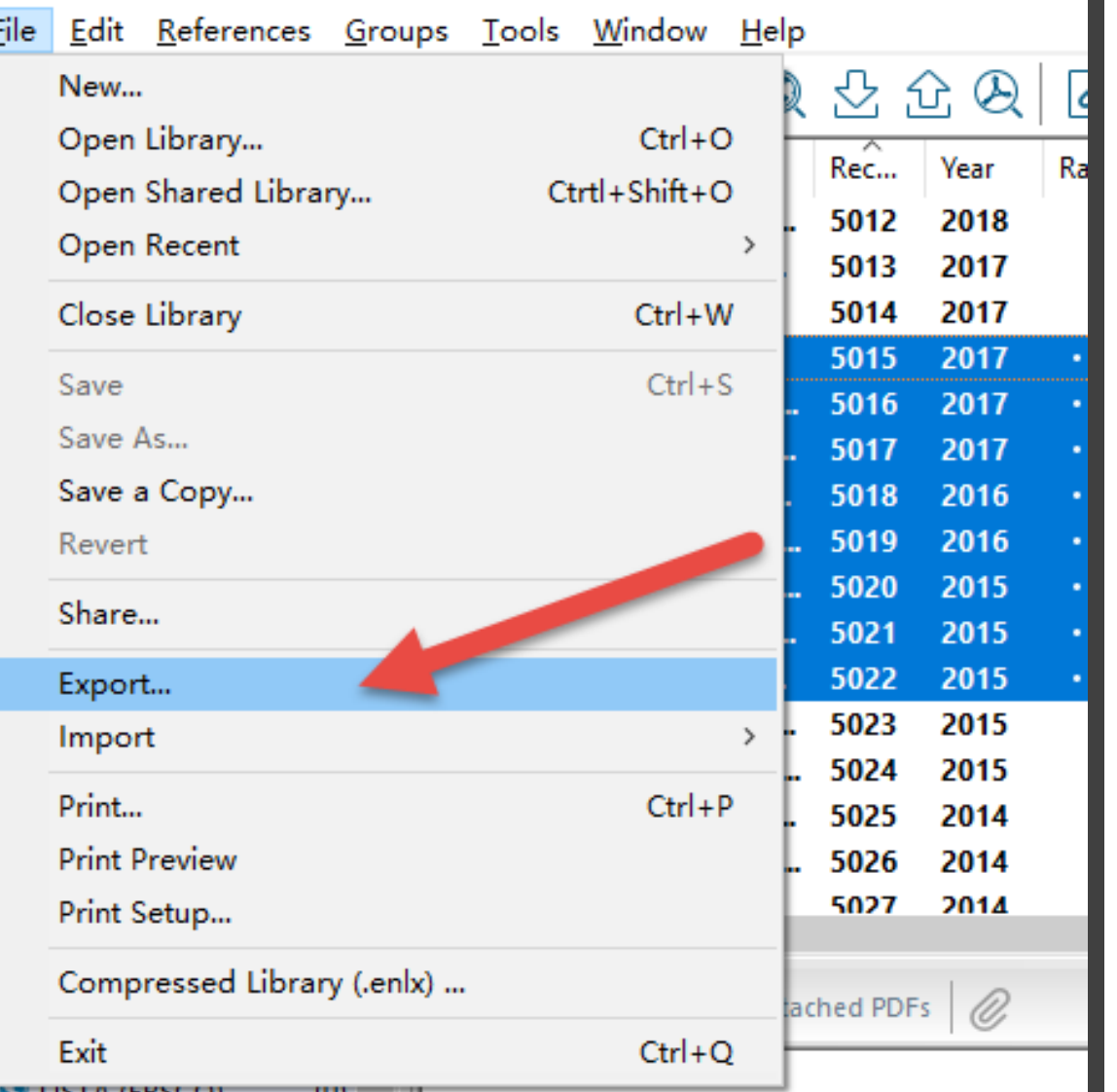

#### $1 \rightarrow 64$ <sup>e</sup>

#### Nature+

SELECTION: OF: SINGLE-STRANDED-DNA: MOLECULES: THAT: BIND: AND: INHIBIT: HUMAN: THROMBIN, Nature 355, 564-566, doi:10.1038/355564a0 (1992).4

→ APTAMERS: 1: are: double-stranded: DNA: or: single-stranded: RNA: molecules: that: bind: specific: molecular: targets.: Large: randomly: generated: populations: can: be: enriched: in: aptamers by in vitro selection and polymerase chain reaction 1-11. But so far singlestranded DNA has not been investigated for aptamer properties, nor has a target protein been considered that does not interact physiologically with nucleic acid. Here we describe the isolation of single-stranded DNA aptamers to the protease thrombin of the blood coagulation cascade and report binding affinities in the range 25-200 nM. Sequence data from 32 thrombin aptamers, selected from a pool of DNA containing 60 nucleotides of random: sequence,: displayed: a: highly: conserved: 14-17-base: region,: Several: of: these: aptamers at nanomolar concentrations inhibited thrombin-catalysed fibrin-clot formation in vitro using either purified fibrinogen or human plasma.<sup>4</sup>

#### $2 \rightarrow 91 +$

Proceedings of the National Academy of Sciences of the United States of America-THROMBIN-BINDING·DNA·APTAMER·FORMS·A·UNIMOLECULAR·OUADRUPLEX·STRUCTURE·IN· SOLUTION. Proceedings of the National Academy of Sciences of the United States of America 90, 3745-3749, doi:10.1073/pnas.90.8.3745 (1993).4

 $\rightarrow$  We have used two-dimensional H-1 NMR spectroscopy to study the conformation of the thrombin-binding-aptamer-d(GGTTGGTGTGGTTGG)-in-solution. This is one of a series of thrombin-binding·DNA·aptamers·with·a-consensus·15-base-sequence-that-was-recentlyisolated and shown to inhibit thrombin-catalyzed fibrin clot formation in vitro [Bock, L. C., · -65, Griffin, L. C., Latham, J. A., Vermaas, E. B. & Toole, J. J. (1992) Nature (London) 355, 564 566]. The oligonucleotide forms a unimolecular DNA quadruplex consisting of two Gguartets: connected: by: two: TT: loops: and: one: TGT: loop.: A: potential: T.T: bp: is: formed: between the two TT loops across the diagonal of the top G-quartet. Thus, all of the invariant bases in the consensus sequence are base-paired. This aptamer structure was determined by NMR and illustrates that this molecule forms a specific folded structure. Knowledge of this structure may be used in the further development of oligonucleotidebased thrombin inhibitors.<sup>4</sup>

# 文本格式的文献可以通过微信发 送到手机上,用讯飞有声来收听

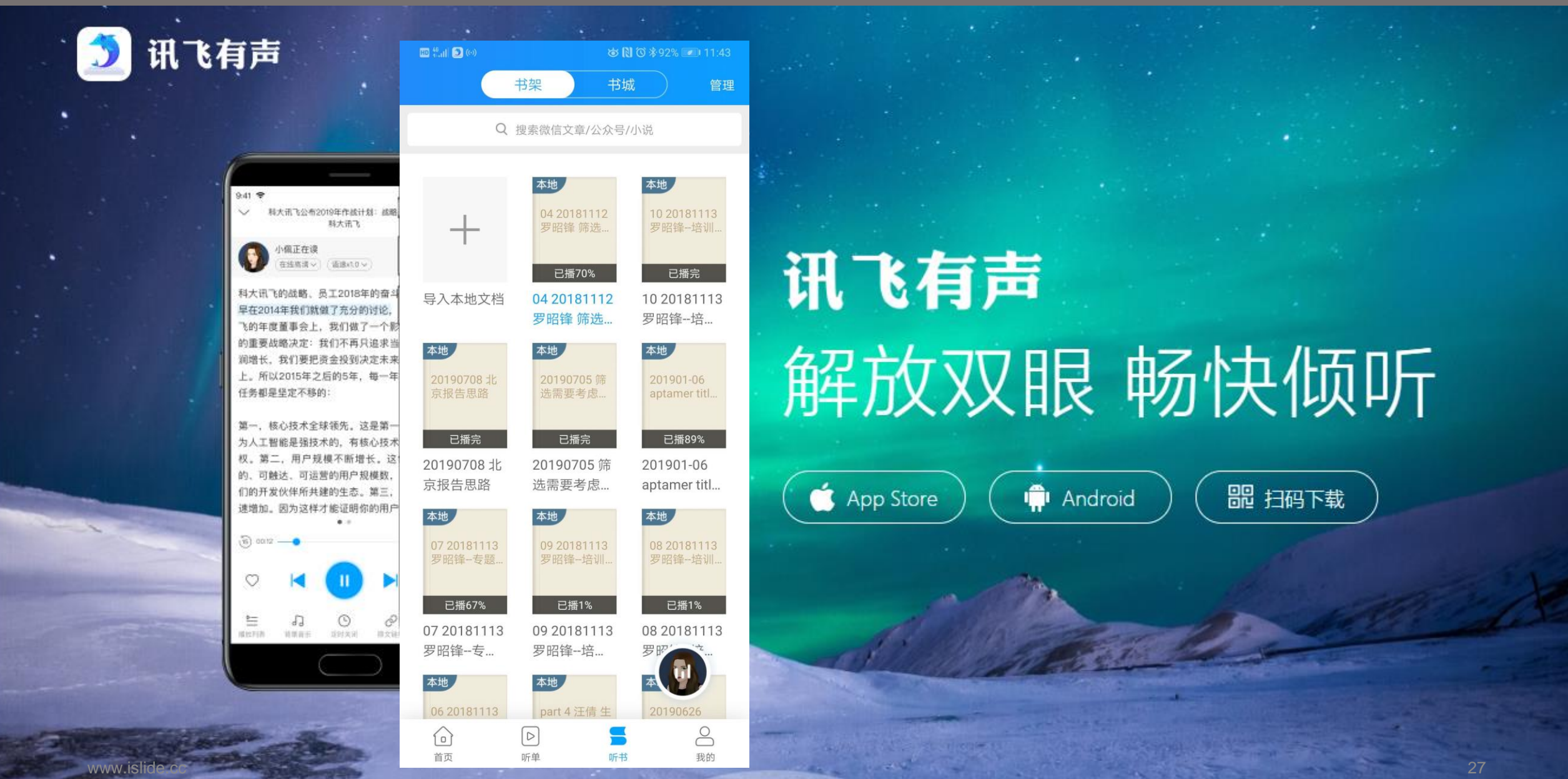

# 6 主要菜单功能速览

### 主菜单,不同位置的右键菜单等

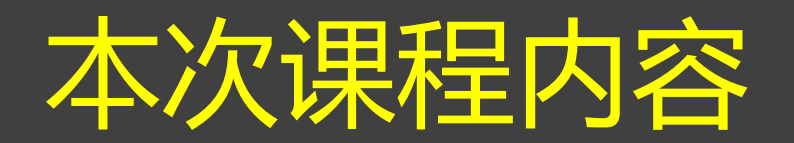

- 1. 界面介绍和基本操作:
	- 布局、阅读、排序、栏位调整,菜单,右键菜单的功能,三种工作模式
- 2. 如何进行分组管理:
	- 手动分组、智能分组、联合创建组、group set等
	- 笔记与附件管理,批量修改与备注等
- 3. 如何快速概览全貌,如何开展简单的分析并输出信息(词云)
- 4. 如何对文献进行快速筛选:二分法
- 5. 如何高效阅读,英文阅读慢,没时间读文献怎么办?讯飞有声听文献
- 6. 主要菜单速览

## 下一讲:如何编辑参考文献格式

上一次课程介绍了如何将不同来源的文献导入到endnote

下一次课程将介绍如何编辑参考文献格式,如何利用endnotes进行写作等

### **Web of Science**在线大讲堂:答疑平台升级

2020年Web of Science在线大讲堂开通了知乎话题**# Web of Science** 我要问**#**

仅需三步,轻松答疑!

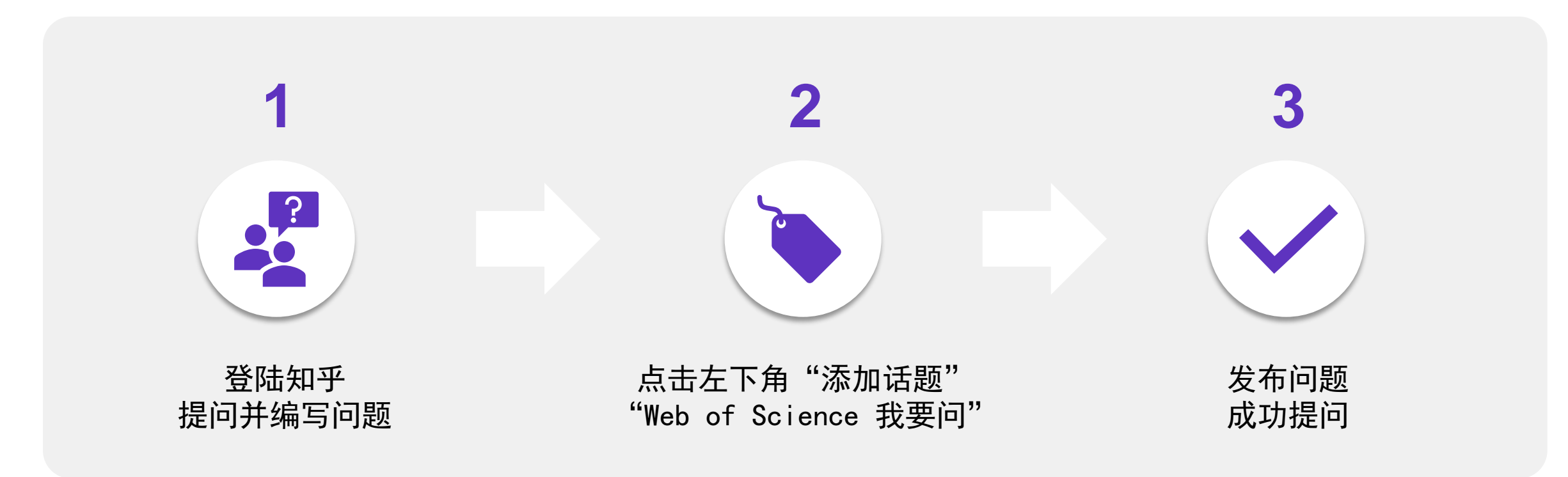

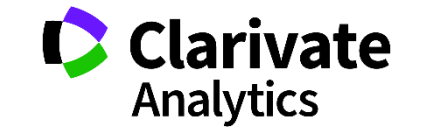

### **Web of Science**在线大讲堂:关注官方平台,第一时间收取消息!

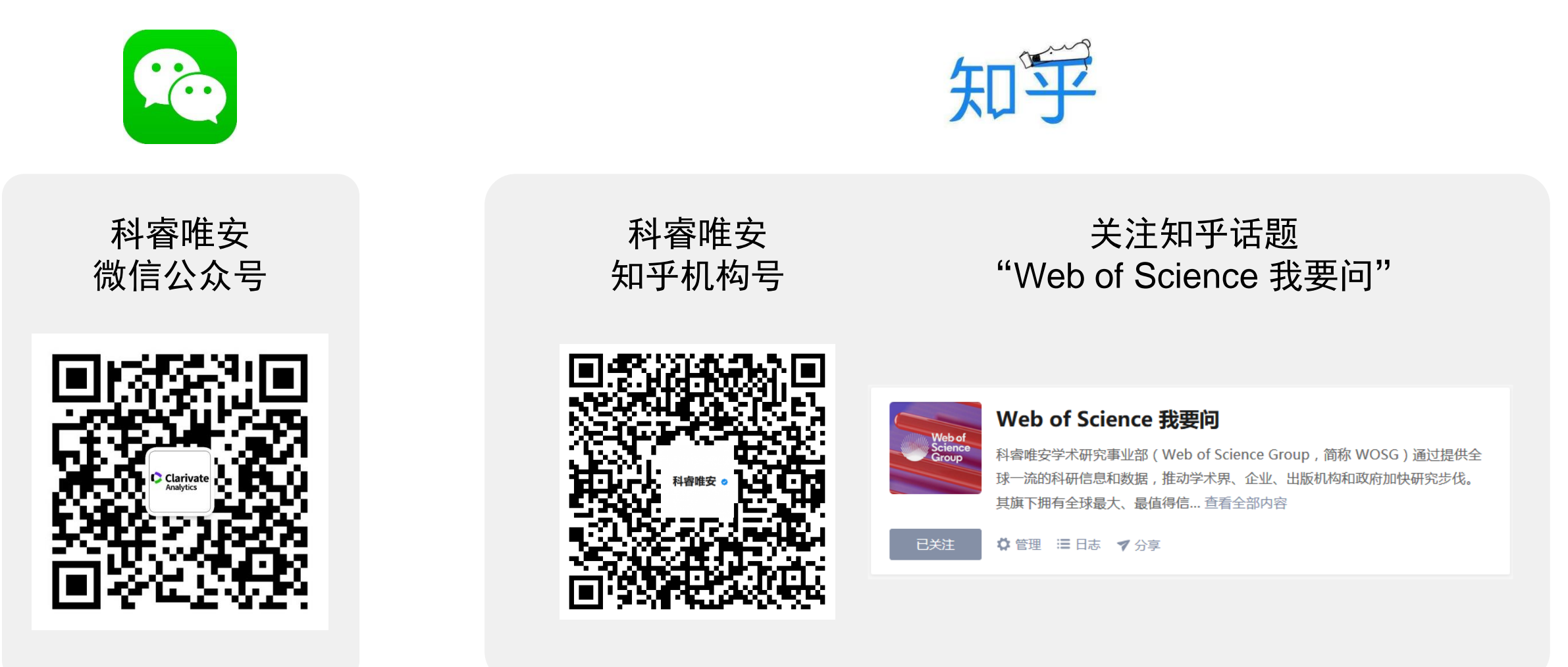

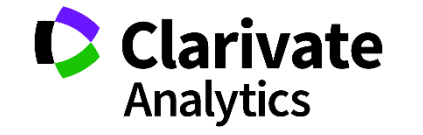

## 推荐我的《文献管理与信息分析》课程

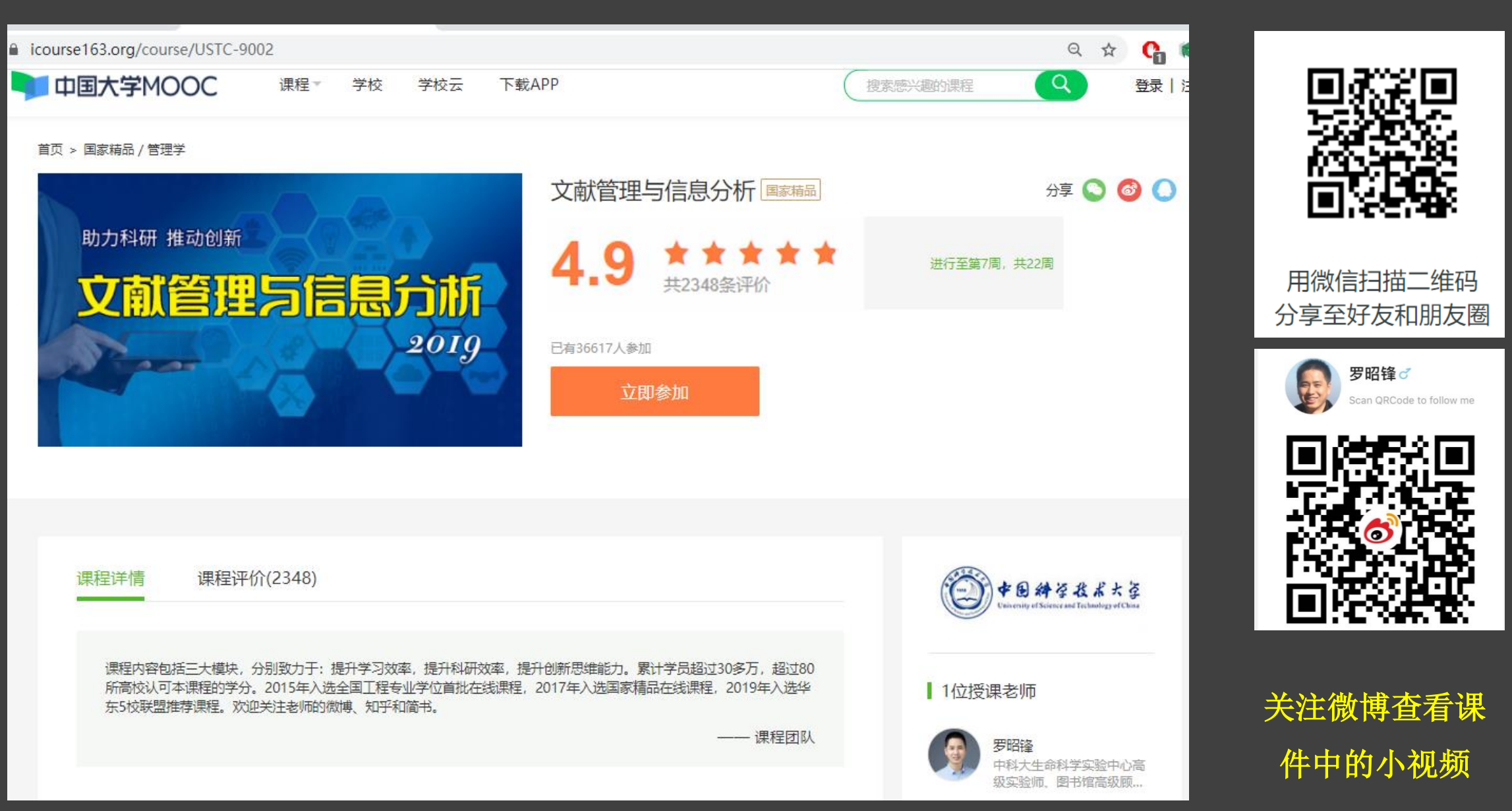

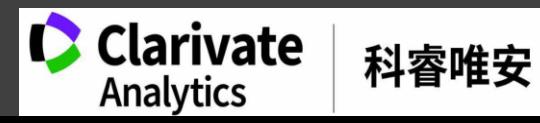